# **政府采购投标文件制作及上传操作手册**

1.首先投标投标人需要登录服务系统,找到对应项目完 成投标登记并下载格式为 CK 格式的招标文件。

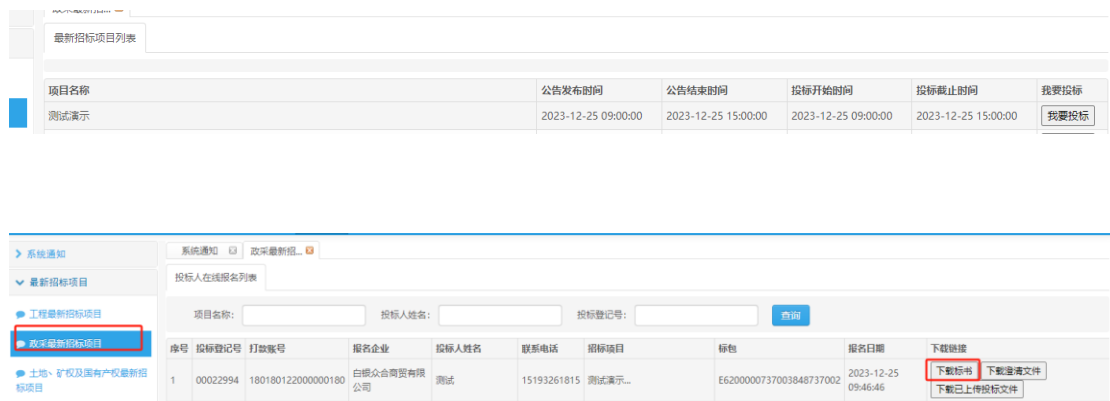

#### 2.平台下载中心有投标文件制作软件,下载并安装

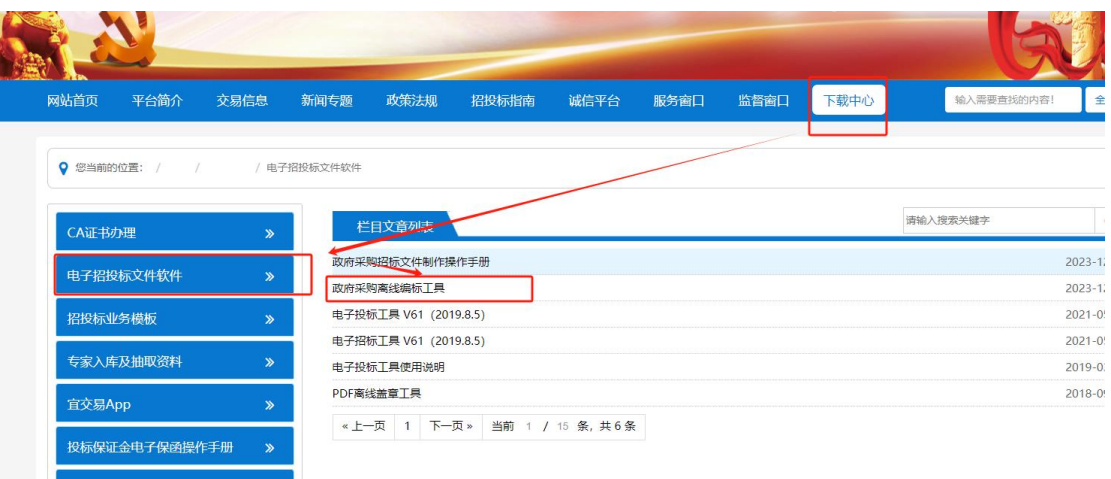

3.先查看招标

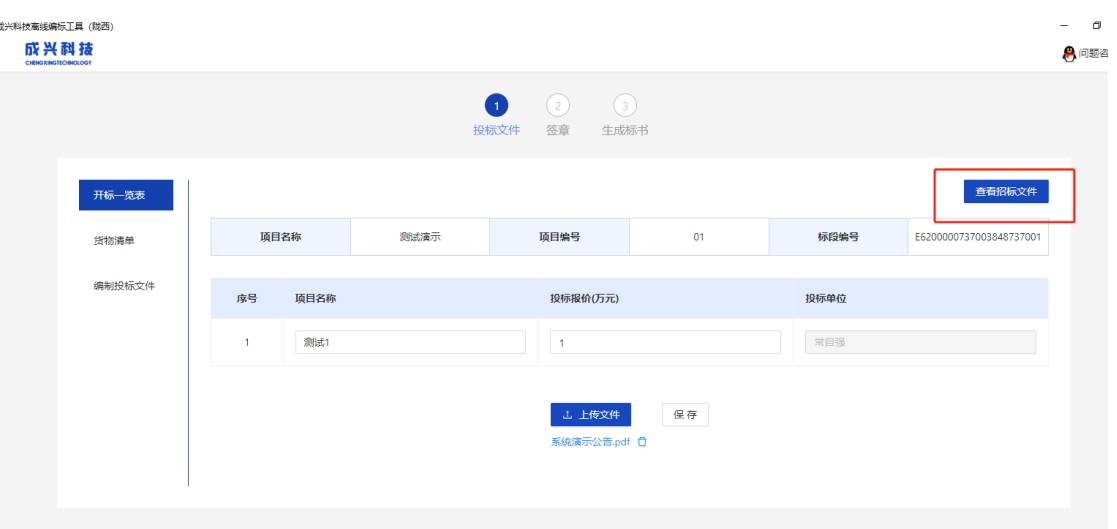

4.开标一览表数据填写,附件上传

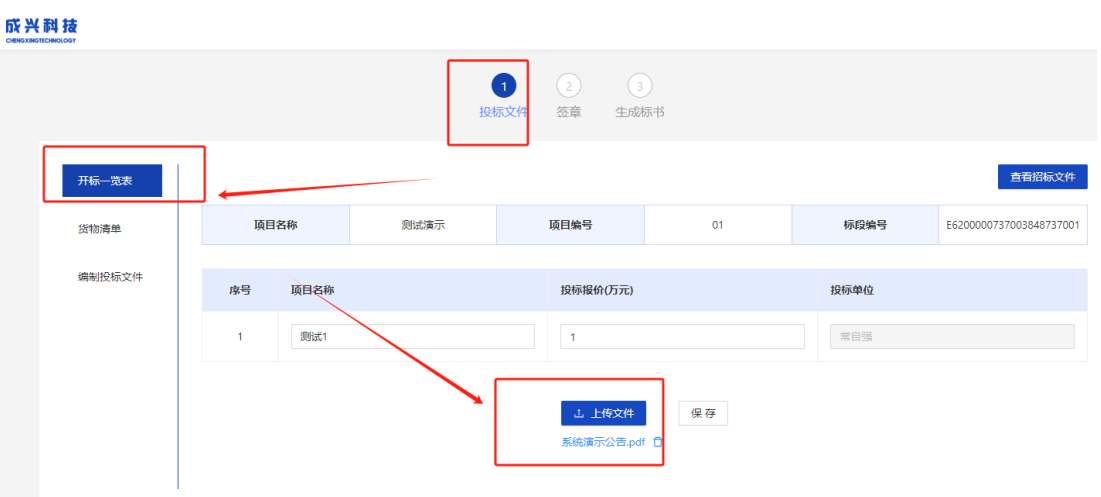

## 5.清单数据填写和导入文件

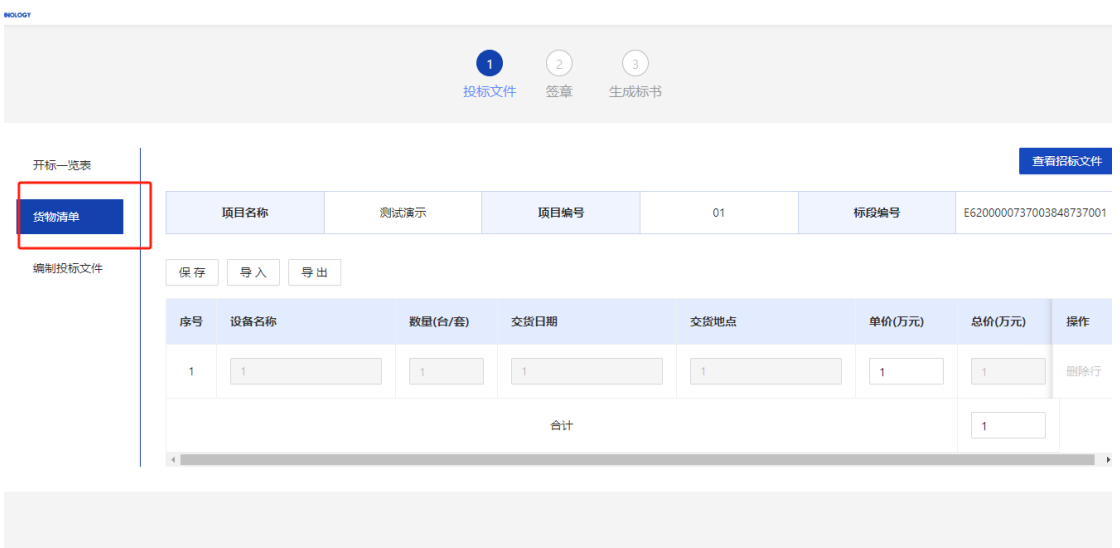

### 6.按照投标文件目录构成节点导入对应文件

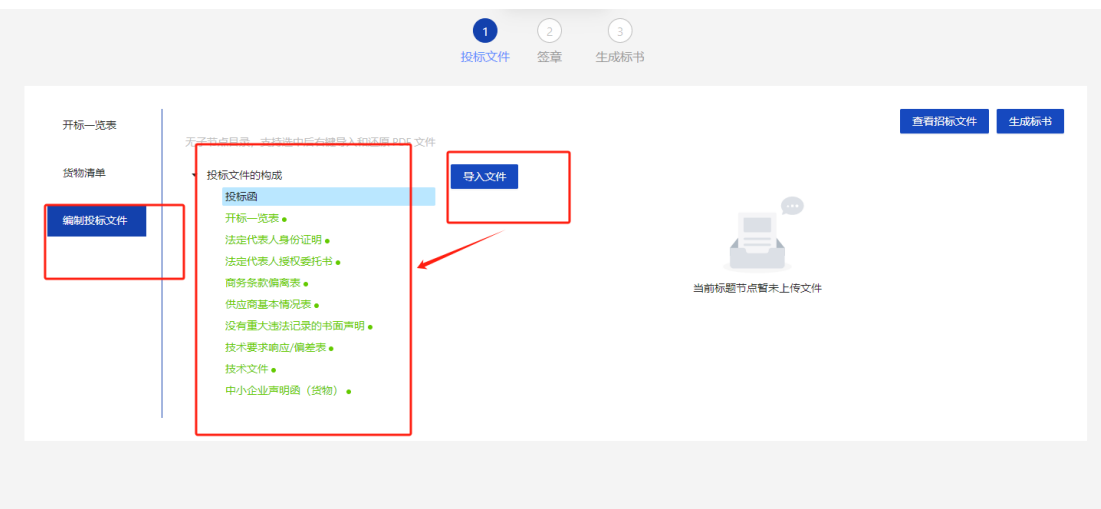

### 7.生成标书,查看文件

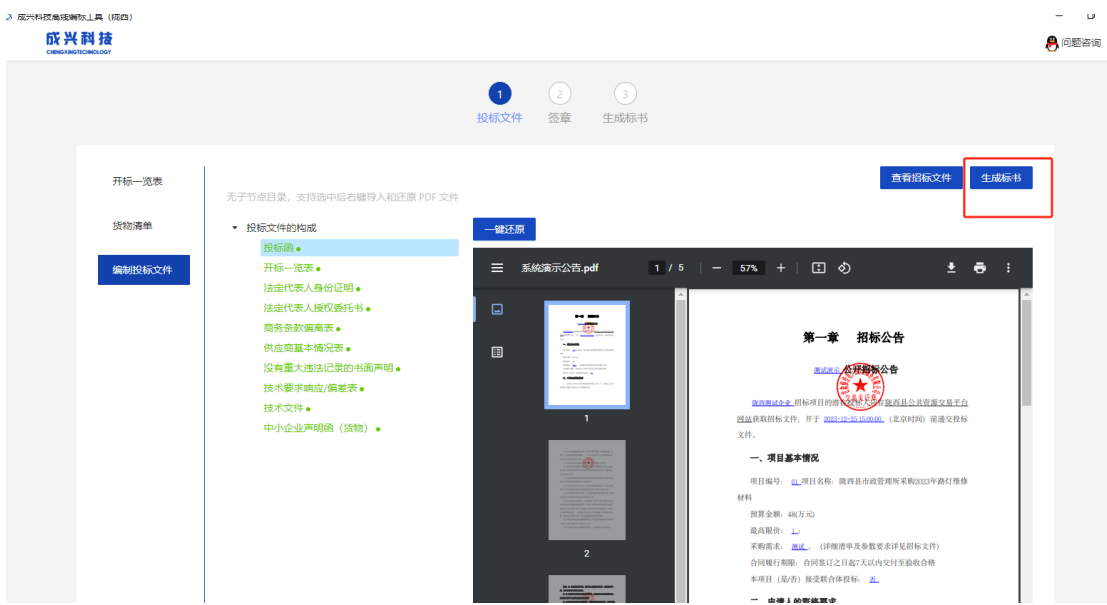

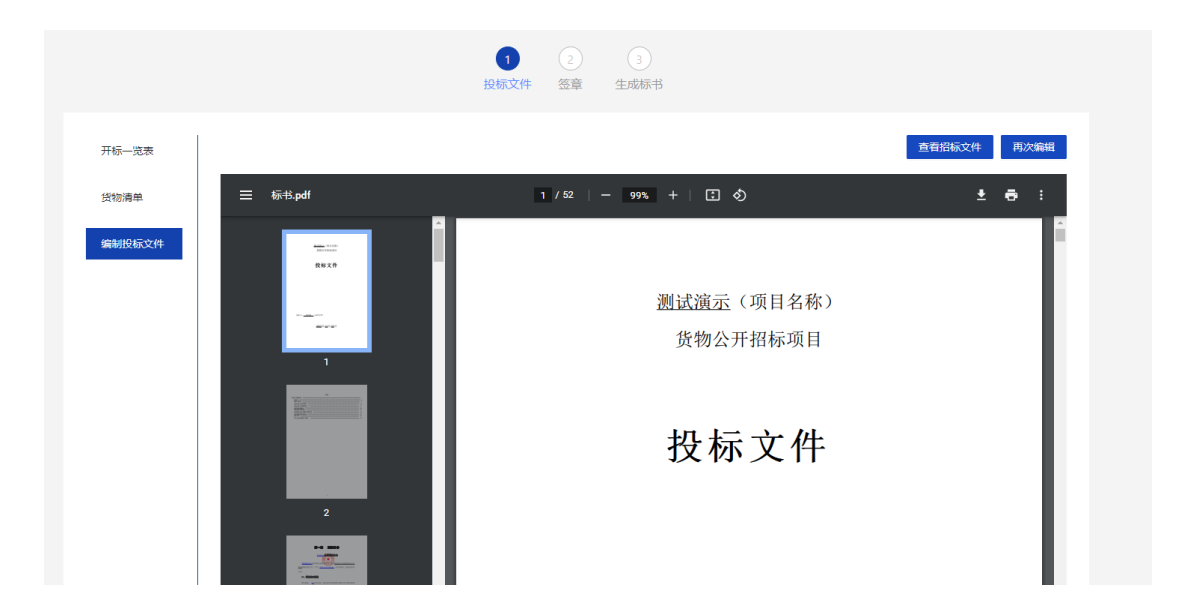

8. 投标文件签章,完成后提交文件

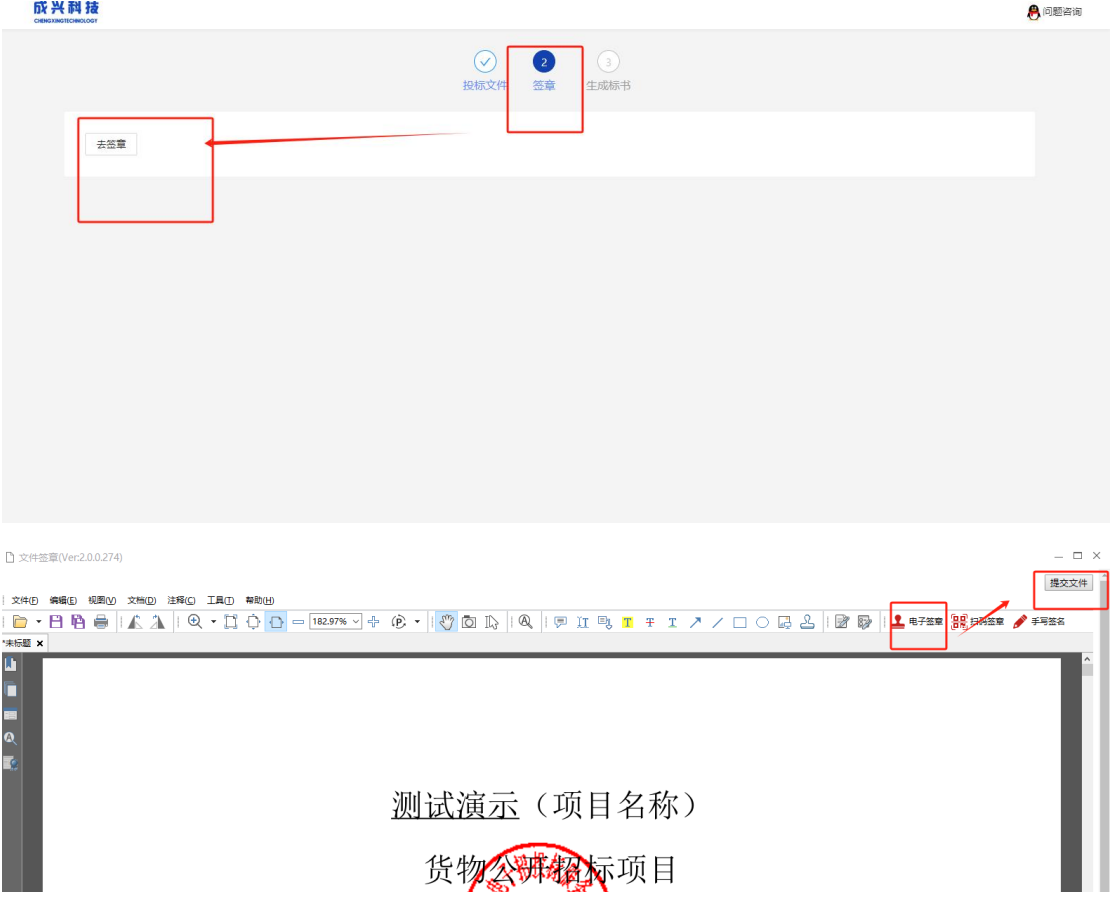

#### 9.生成标书,使用锁加密,然后保存

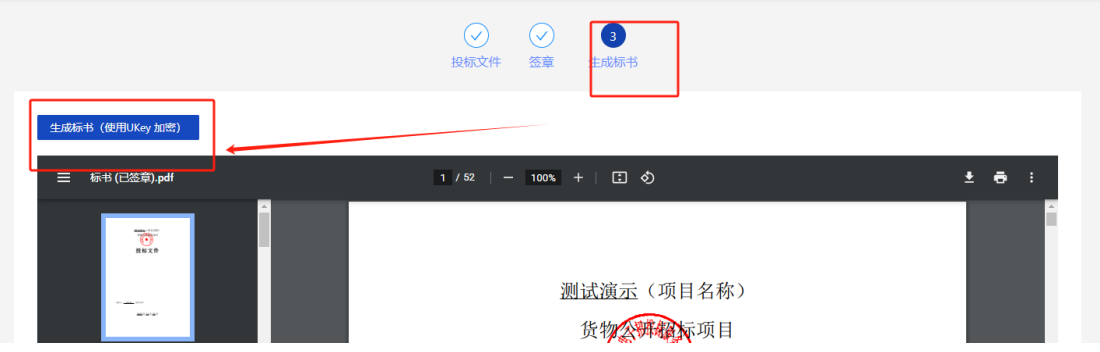

#### 10.找对对应标段上传投标文件

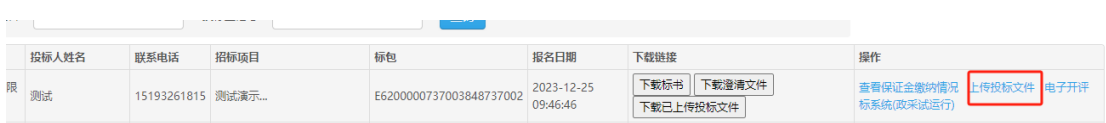

#### 提示:上传投标文件格式为 CKTB